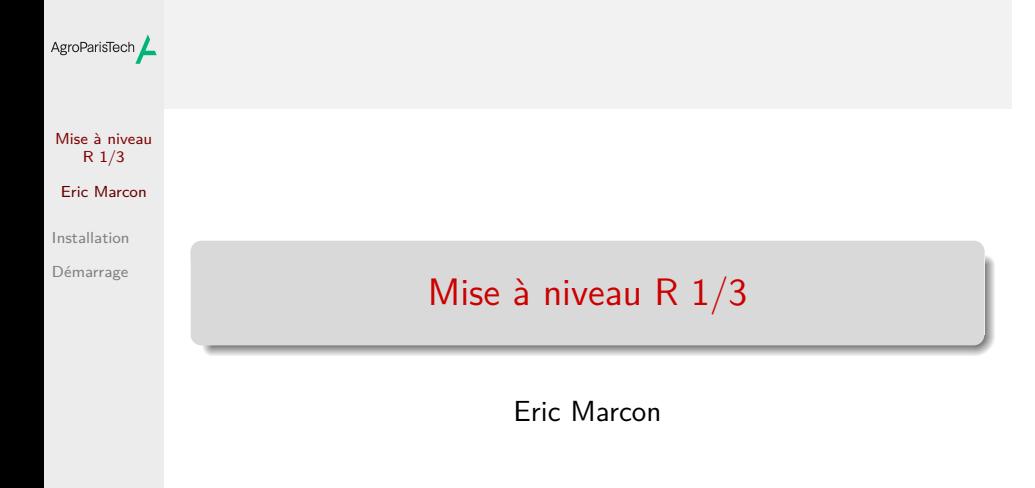

23 février 2024

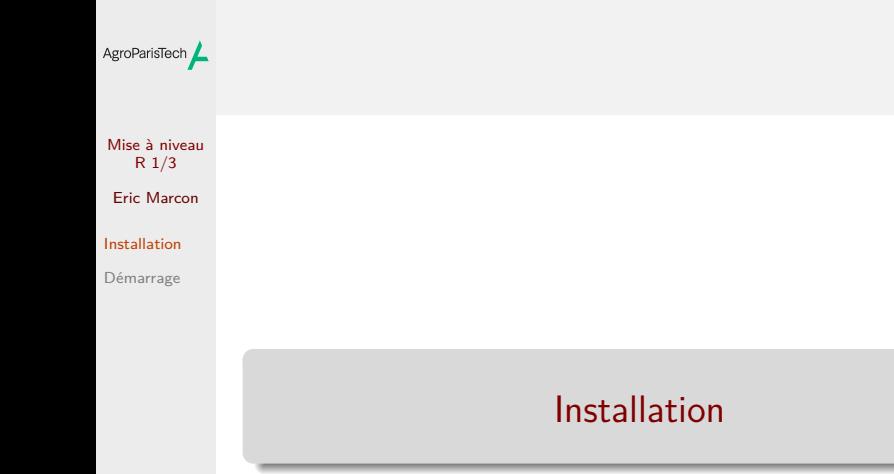

#### AgroParisTech $\angle$  R doit être installé proprement

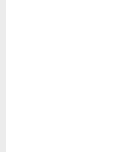

 $\bullet$ 

Rester à jour : version mineure en cours, ex.: 4.3 version\$version.string

## [1] "R version 4.3.2 (2023-10-31)"

Mettre à jour RStudio à chaque mise à jour de R

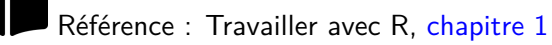

#### Choisir un dossier de travail AgroParisTech $\blacktriangle$

Mise à niveau  $R_1/3$ Eric Marcon Installation Démarrage

Le dossier Home : ~

 $\bullet$  $\bullet$ 

Toujours travailler dans un projet : File / New Project…

Ne *jamais* utiliser setwd() pour définir le dossier de travail : c'est toujours celui du projet.

#### Mise à niveau R 1/3 Eric Marcon Installation Démarrage AgroParisTech**/** Packages Les packages étendent les possibilités de R. Installation depuis un dépôt officiel avec contrôle de qualité : CRAN. Menu Tools / Install Packages… Les packages sont installés dans %localappdata%/R/win-library/4.3/ pour R version  $\geq$ 4.3.

#### AgroParisTech **/ RStudio**

Mise à niveau R 1/3 Eric Marcon Installation

Démarrage

Installer la dernière version.

 $\mathbf{\hat{c}}$ Utiliser le codage UTF8 pour tous les fichiers:

- $\bullet$  Menu "File > New File > R Script",
- $\bullet$  "File  $>$  Save with Encoding...", choisir UTF8,
- Cocher "Set as default encoding for source files",
- Enregistrer puis supprimer le fichier.

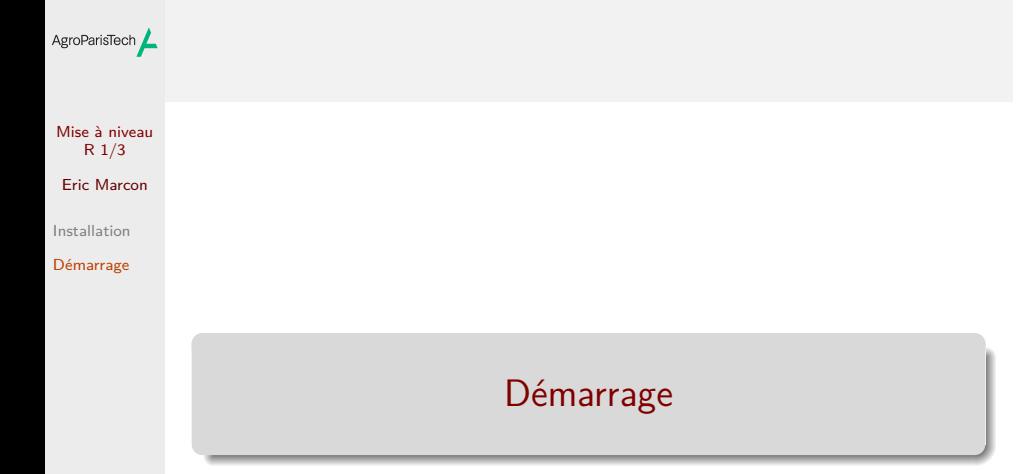

# AgroParisTech $\angle$  Les fenêtres de RStudio

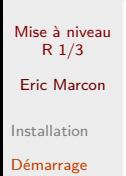

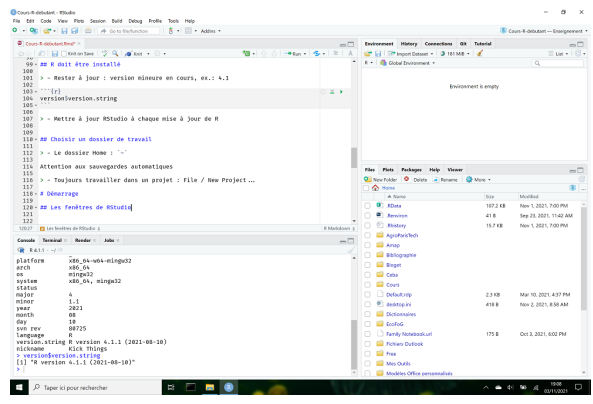

# Travailler dans un projet

Mise à niveau R 1/3 Eric Marcon Installation Démarrage

AgroParisTech $\blacktriangle$ 

Créer un projet, y placer tous les fichiers. Scripts dans le dossier du projet. Données dans data.

# AgroParisTech $\angle$  Un fichier par traitement

Mise à niveau R 1/3 Eric Marcon Installation Démarrage

Ecrire un script dans un projet R, le commenter abondamment.

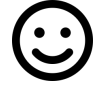

Utiliser dès que possible des blocs-note RMarkdown.

# AgroParisTech**/** Utiliser les aides

Mise à niveau R 1/3 Eric Marcon Installation Démarrage

Aide des fonctions dans R.

Google.

Vignettes des packages.

#### Echanger le projet complet AgroParisTech $\blacktriangle$

Mise à niveau R 1/3 Eric Marcon Installation Démarrage

Pour collaborer, partager le dossier du projet.

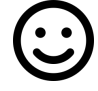

Utiliser dès que possible GitHub.

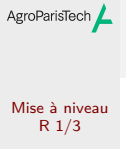

Eric Marcon

Installation

Démarrage